## 如何移除 **VirtualBox Extension Pack**

1.開啟 VirtualBox

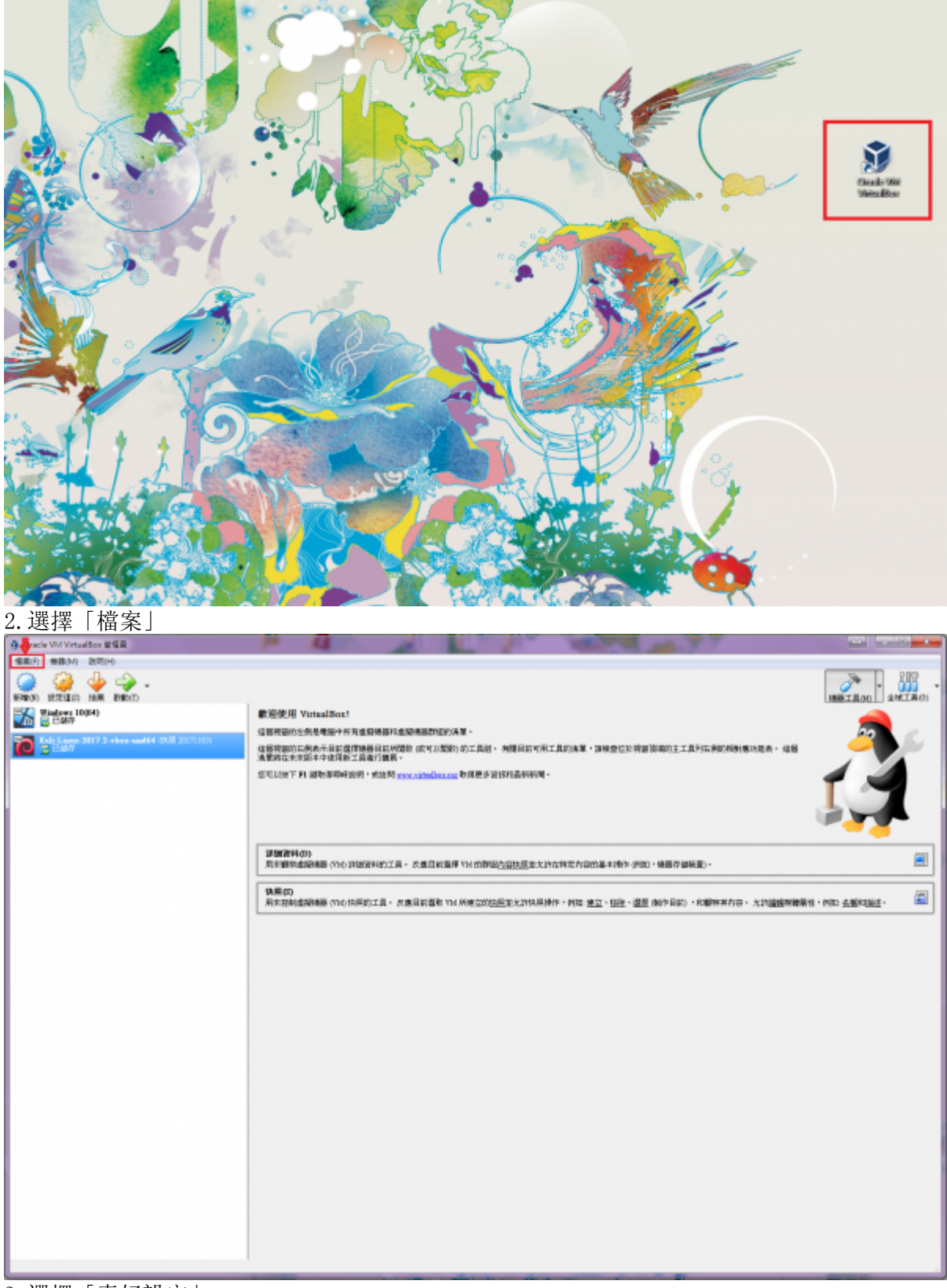

3.選擇「喜好設定」

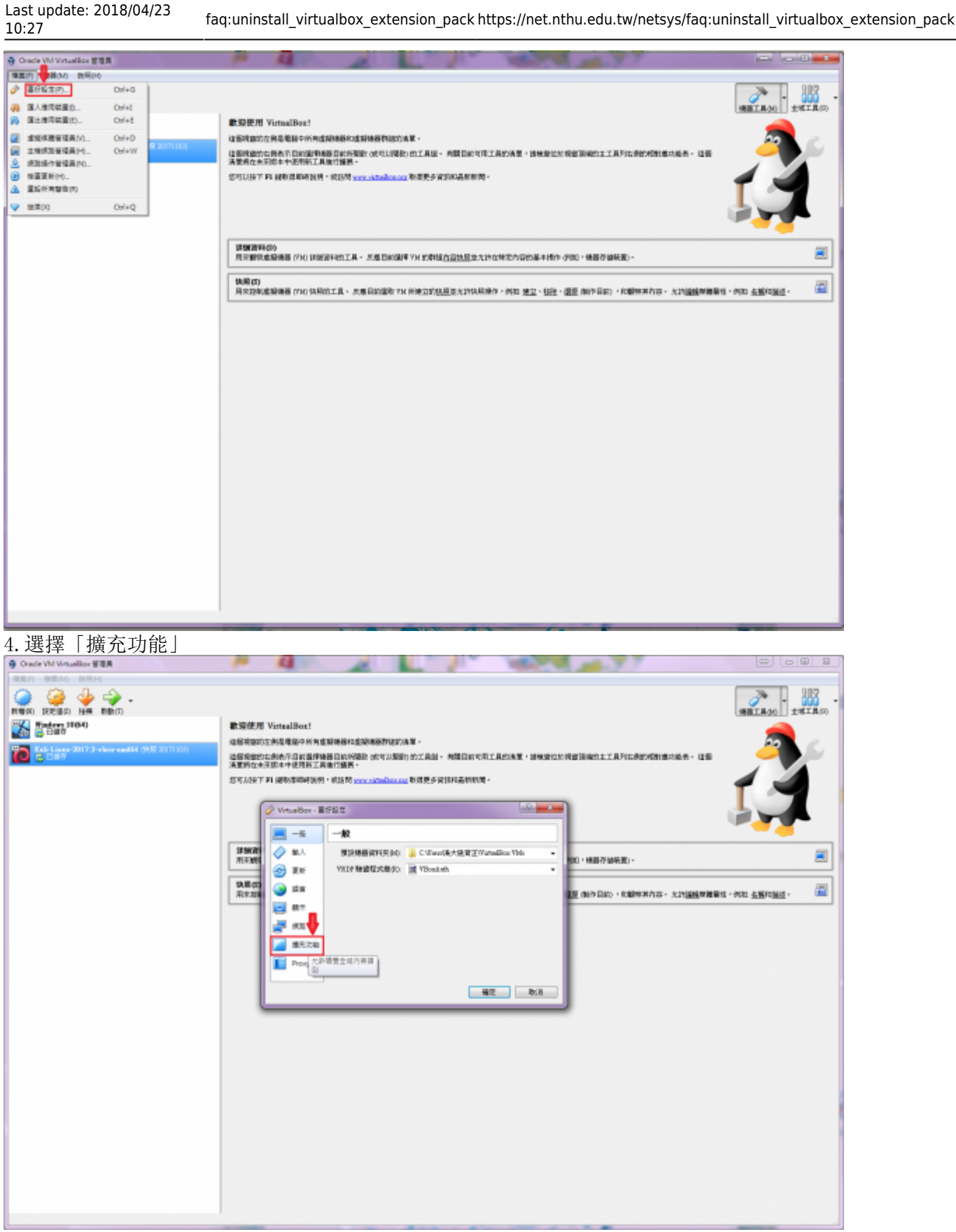

5. 選擇欲移除的擴充功能包, 並點擊「移除選取的擴充功能包」圖示

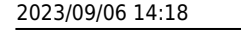

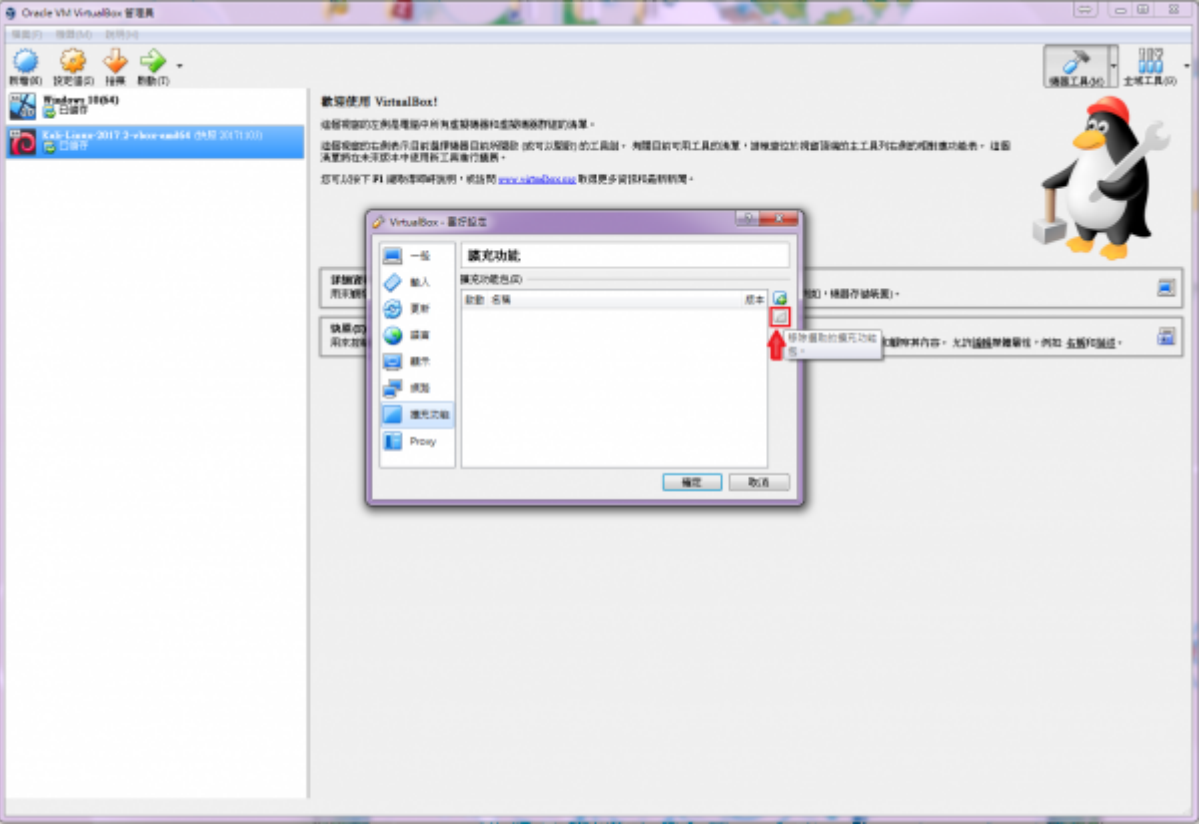

From: <https://net.nthu.edu.tw/netsys/> - 網路系統組

Permanent link: **[https://net.nthu.edu.tw/netsys/faq:uninstall\\_virtualbox\\_extension\\_pack](https://net.nthu.edu.tw/netsys/faq:uninstall_virtualbox_extension_pack)**

Last update: **2018/04/23 10:27**

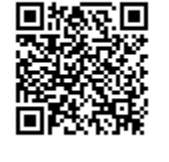